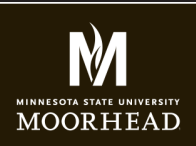

## GCOM266 INTRODUCTION TO MULTIMEDIA

**Instructor**: Alex Fogarty **Office**: CA116E **Email**: alex.fogarty@mnstate.edu

# HTML HANDCODING ASSIGNMENT

In this assigment you will create two linked web pages. I use this opportunity to learn a little more about you. You'll create navigation, and then a few areas of content that includes heading tags, paragraphs and different types of lists.

### **CREATING A SITE FOLDER**

On your desktop, create a folder called "handcoding". Bring in an image of yourself and rename it myimage.jpg or png (whatever file type it is). You will save all your files into this folder. And you will place this folder onto your sws space.

## **CREATE AN HTML FILE IN DREAMWEAVER**

In Dreamweaver, select File > New > HTML5 Save the file as index.html into your site folder

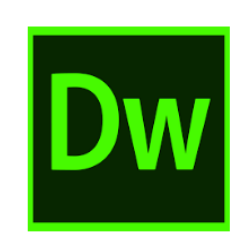

### **HTML File DOCUMENT TITLE**

In the HTML File, please include a title in the head of the document ❏ Title for the page that is less than 80 characters and describes your site.

#### **NAVIGATION**

Use a list for your links

❏ Just within your body tag, create a <nav></nav> tag. Within the nav tag, use a ul and at least two linked anchor tags to link to both pages together

## **HEADER and H1 TAG**

Please include the following HTML markup within the body. ❏ Underneath the nav tag, create a <header></header> tag. Within the header tag use an h1 for your name and an h2 for a personal "tagline". I don't know if you've ever thought about what your personal tagline might be, but now's the time to do it! Be bold!

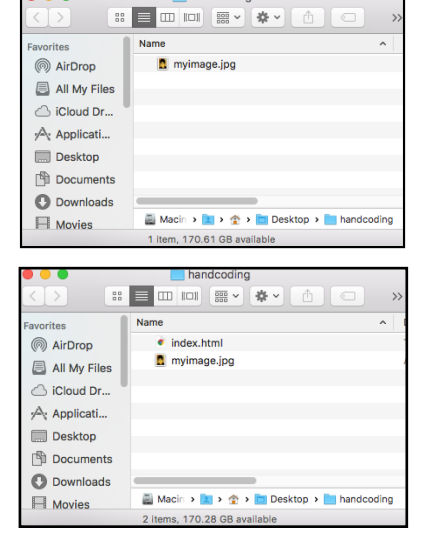

handcodin

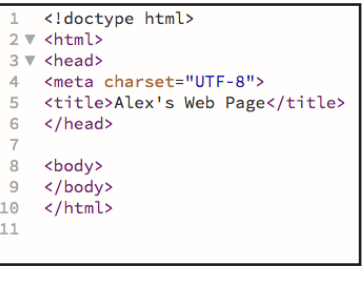

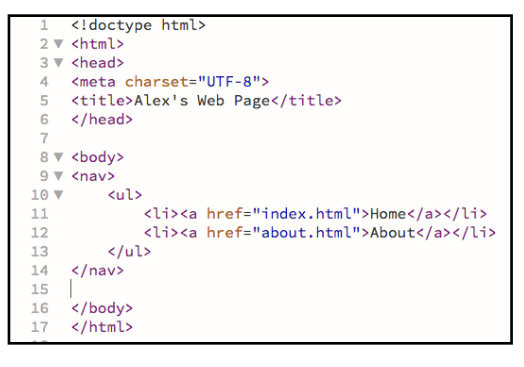

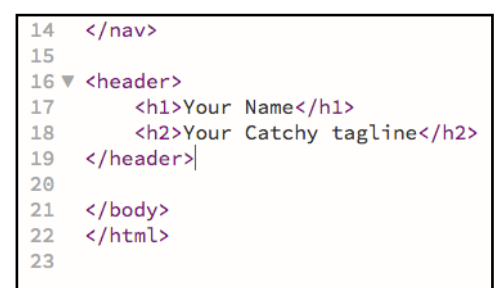

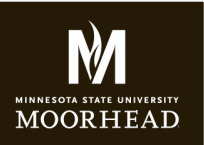

# GCOM266 INTRODUCTION TO MULTIMEDIA

**Instructor**: Alex Fogarty **Office**: CA116E **Email**: alex.fogarty@mnstate.edu

# HTML HANDCODING ASSIGNMENT

#### **IMAGE**

❏ After the close of your header tag, code in the image of you that's in your folider using the image tag,  $\leq$  img src = "myimage.jpg"  $\geq$ . Note with this structure the image must be located in the same folder as the index.html page. If it were in its own image folder named images within handcoding, the link would be

<img src = "images/myimage.jpg" />

### **CREATING YOUR SECOND PAGE**

Save your index.html file. Then, save it as a second file named about.html. You will now have two files open in Dreamweaver. Make sure to take note on the document panes which one you are editing.

### **IN ABOUT.HTML**

Remove the image tag. You will be adding more content about you in its place.

## **ADDING MORE TAGS**

❏ Underneath your existing <h2> tagline, create an <h3> tag and enclose the words "About Me" within it.

❏ Add two paragraph tags <p></p>. Write two paragraphs summarizing your life. (This may be difficult for some, easy for others).

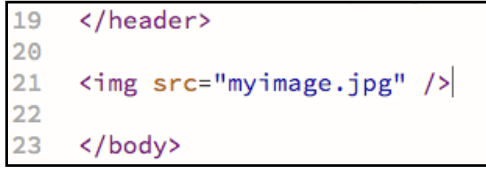

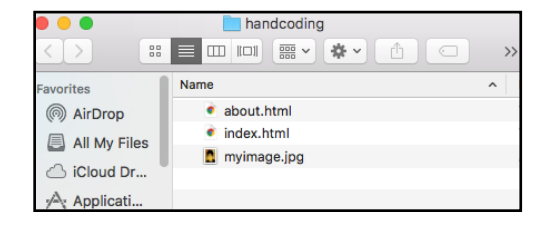

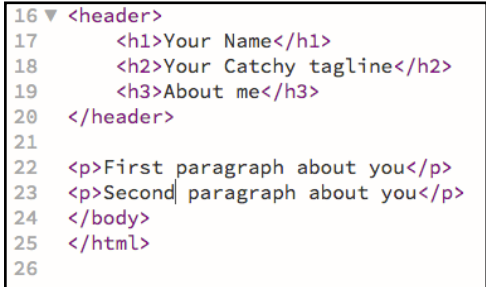

### **OTHER TAGS - use w3c resources provided on my page. We'll go without some visuals here for a bit.**

Please include the following HTML markup underneath your paragraphs. Syntax adn Information on these tags can be found on http://msum.alexfogarty.com/gcom266/GCOM266\_html.html

❏ Use a **block quote tag** to quote someone you admire.

❏ Use two brief html **comments** to describe how you're feeling about handcoding. Comments are visible to the author, but are not visible in the brower

❏ Add two or more sentences (separated by **break** tags) to tell me what you do if you won the lottery. Let's say 20mil. The break tag will create a single spaced return between the lines of text

### **LIST ELEMENTS**

Please include the following HTML markup within the body.

❏ Include an **unordered list** with a minimum of 3 items. Tell me your favorite foods. Or least favorite...

❏ Include an **ordered list** with a minimum of 3 items of your favorite movies.

❏ Include a **definition list** with a minimum of three terms and three definitions. Define whatever you want here. Just include them. Surprise me.

### **INLINE ELEMENTS**

Please include the following HTML markup anywhere on index or about

 $\Box$  Use the appropriate inline elements to add italic text. (DO NOT use with a heading)

❏ Use the appropriate inline elements to add bold text. (DO NOT use with a heading)

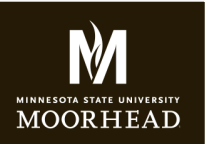

## GCOM266 INTRODUCTION TO MULTIMEDIA

**Instructor**: Alex Fogarty **Office**: CA116E **Email**: alex.fogarty@mnstate.edu

## HTML HANDCODING ASSIGNMENT

## **ABSOLUTE LINKS TO OTHER SITES WITH TARGETS - INCLUDES FULL URL**

Create two links from your about.html page to a related site. For example, if you like cooking, link to some cooking sites. The code and text for a link to google is <a href="http://www.google.com>Go to Google</a>

❏ Link to another site that opens a new page

❏ Link to another site that opens a new page

Before the close of the body tag on your index and about pages, include a <footer></footer> tag.

### **HTML ENTITIES in the footer**

Please include a footer at the bottom of BOTH pages. In the footer, include these entities that are not easily entered from the keyboard.

❏ Include a **copyright symbo**l with the year.

❏ Separate the year and your name with a **bullet**. There are more entities at the below link - find the syntax for a **bullet** here. -- https://dev.w3.org/html5/html-author/charref

C

#### **FTP UPLOAD**

#### **Make sure to save your index.html and about. html files**

Login to your sws server space with Fetch using your star id and password

Click into the public html folder

Click into your gcom266 folder

Drag and drop your handcoding folder (with the two html files and image inside it) into the gcom266 folder

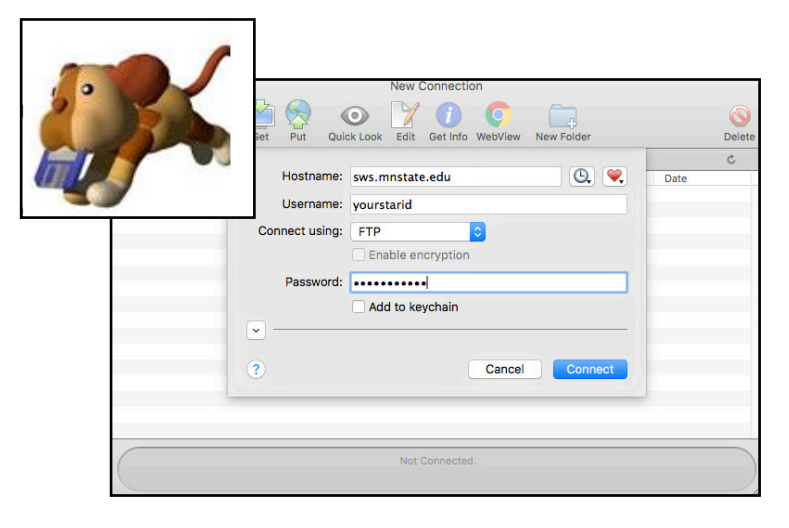

#### **Once your files are on your server, navigate to the page in a web browser.**

#### **FILE SUBMISSION:**

#### SUBMIT JUST THE LINK TO D2L DROPBOX TITLED HTML HANDCODING ASSIGNMENT

Include a link to your work on your sws site in a text file or Word Document. Submit the text document to the dropbox. See right.

*IMPORTANT! Do not submit any html files or folders to the dropbox. Just the url in a document. That's all I need to check your work.* 

*IMPORTANT! This is how every assignment will be handed in, including media projects. I just want to view the work on your live web pages. The path to your work will be similar, but the end folders will change based on assignments.* 

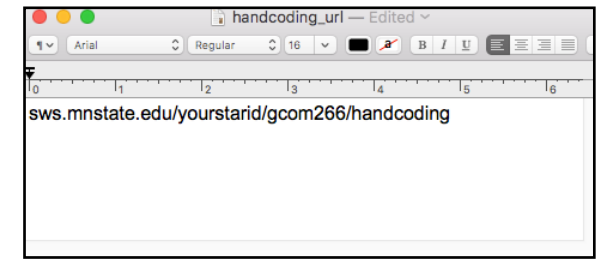

h sws.mnstate.edu/yourstarid/gcom266/handcoding